Updated 11/30/2021

# Setup of PostgreSQL, pgAdmin and importing data

The current POstgreSQL version is 14. The tutorial uses screenshots for installing version 12, there should be only minor differences.

Wolfgang Gatterbauer

CS7240 Principles of scalable data management (sp22)

https://northeastern-datalab.github.io/cs7240/sp22/

11/30/2021

### Overview

This document covers how to install **PostgreSQL** and **pgAdmin4**, and how to run our first queries from class.

- PostgreSQL is a popular open source database server. Unlike SQLite, PostgreSQL is a much more feature rich database management system. With PostgreSQL, you have 2 components, <u>the server and the client</u>. This isn't very different from your web serverbrowser model where the browser is your client: The web server services requests for fetching web pages whereas a database server services SQL queries on a database.
- This document will guide you through the process of setting up PostgreSQL on your machine. What this means is you will have a locally running instance of the PostgreSQL server on your machine.

### Overview

- Just as a web browser helps make requests to a web server and displays the results of the request viz. a web page, similarly a database client helps you fire queries at a database server (PostgreSQL in our case), and displays the results that the database server sends over from processing those queries.
- The two most common clients that you will come across when using PostgreSQL are "psql" which is a command-line client and "pgAdmin" which is a graphical client.

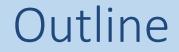

# 1. Setup PostgreSQL for MAC

2. Setup PostgreSQL for Windows

3. Setup pgAdmin4 and run your first query

4. Setup PostgreSQL for Linux

#### PostgreSQL

Image: The second second se

← 5389 Stars!

GitHub

↓ Download

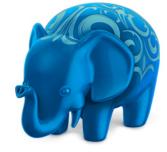

#### Postgres.app

The easiest way to get started with PostgreSQL on the Mac

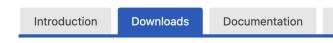

Latest Release

If you're new to Postgres, this is the file you should download. It includes everything you need to get started with PostgreSQL and PostGIS.

Postgres.app with PostgreSQL 12 Postgres.app v2.3.5 · Requires macOS 10.12 · Download Size 70MB PostgreSQL 12.3 / PostGIS 3.0.1 / plv8 2.3.14

#### 1) Click Here to Download

- Go to <a href="https://postgresapp.com/downloads.html">https://postgresapp.com/downloads.html</a>
- Download the latest release (not a prerelease or Beta version!).

2) Extract the file you just downloaded. Typically the downloaded file should be in your downloaded folder. It will be a newer edition that in this screenshot.

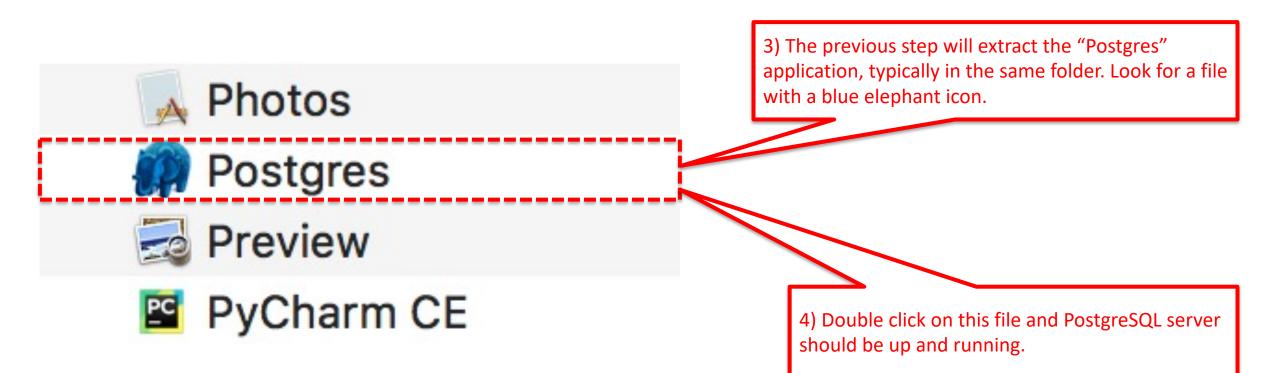

Postgres-2.1.1.dmg

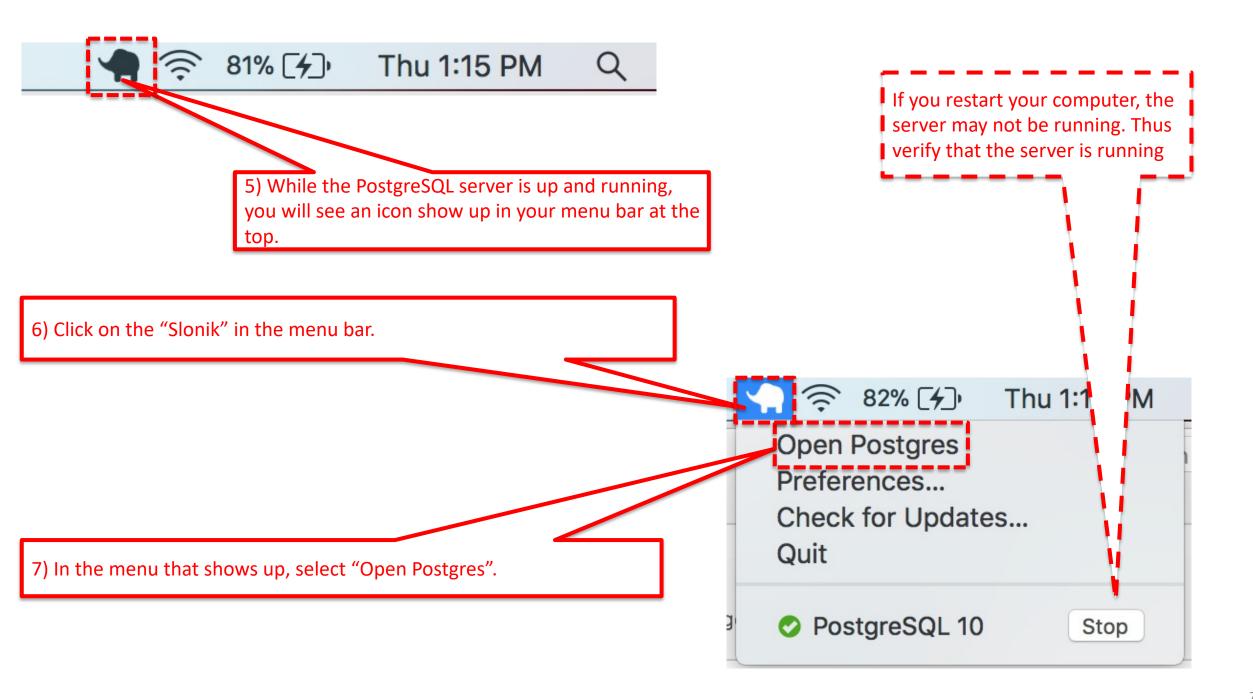

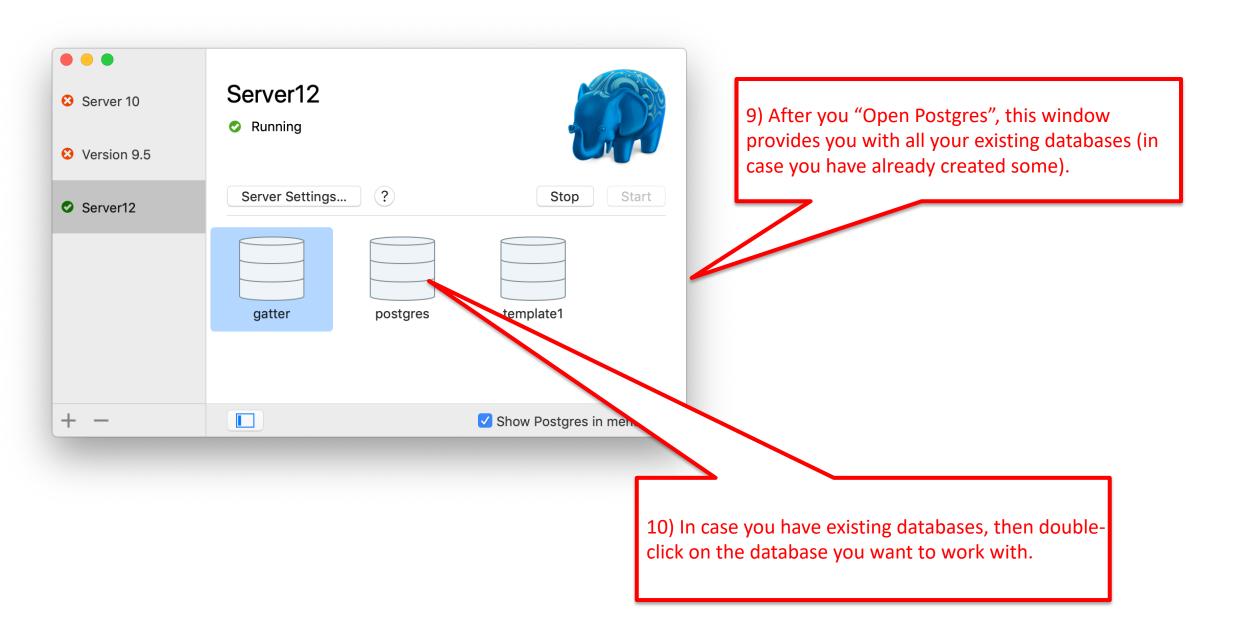

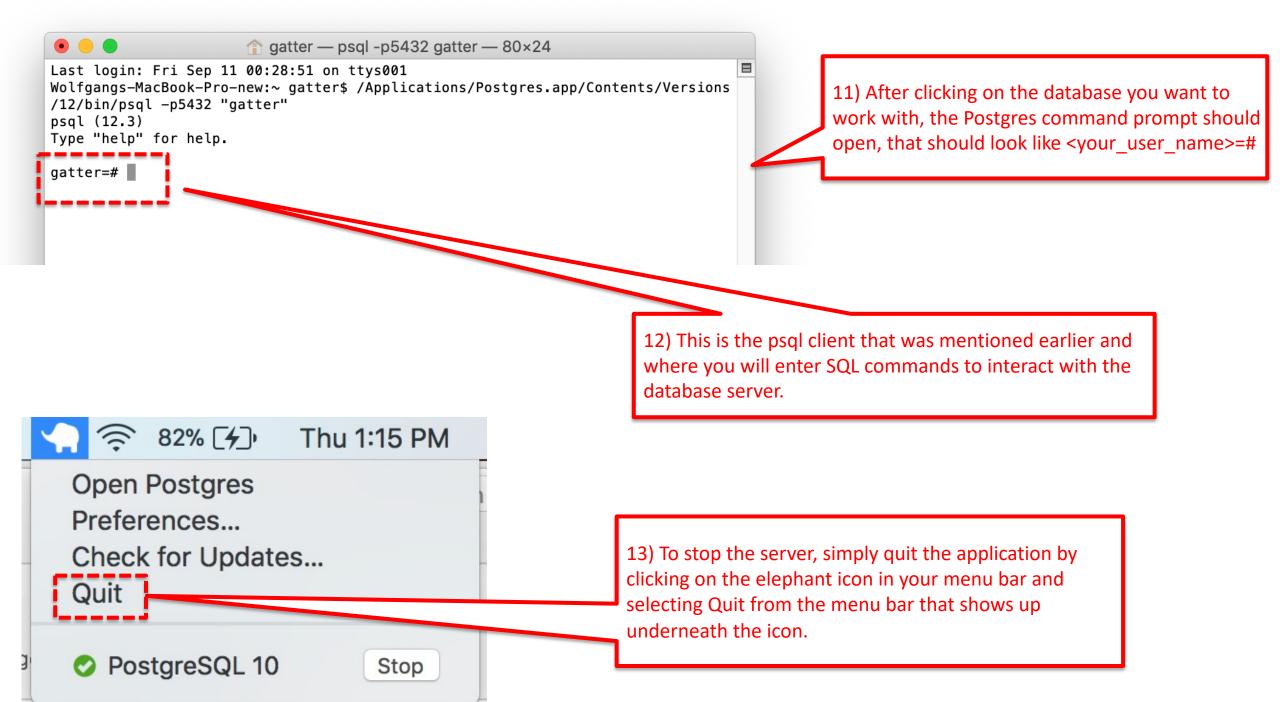

### Command line Cheatsheet

Alternatively, start from terminal with command "psql". You may have to add the folder containing the executable to your path. This depends on your setup. E.g.:

export PATH="/Applications/Postgres.app/Contents/Versions/latest/bin:\$PATH"

See e.g. <u>https://stackoverflow.com/questions/36155219/psql-command-not-found-mac/36156782</u>

\I

**\**C

\d

\q

\i

gatter — psql — 80×24
Last login: Fri Feb 9 22:47:42 on thys001
Wolfgangs-MacBook-Pro-9:~ gatters psql
psql (9.5.5, server 10.1)
WARNING: psql major version 9.5, server major version 10.
 Some psql features might not work.
Type "help" for help.

[gatter=# \c imdb psql (9.5.5, server 10.1) WARNING: psql major version 9.5, server major version 10. Some psql features might not work. You are now connected to database "imdb" as user "gatter". imdb=#

list existing databases connect to a database list tables in database disconnect from psql

run external file

\d <tablename> view details of a table create database <dbname> create DB

### Example commands

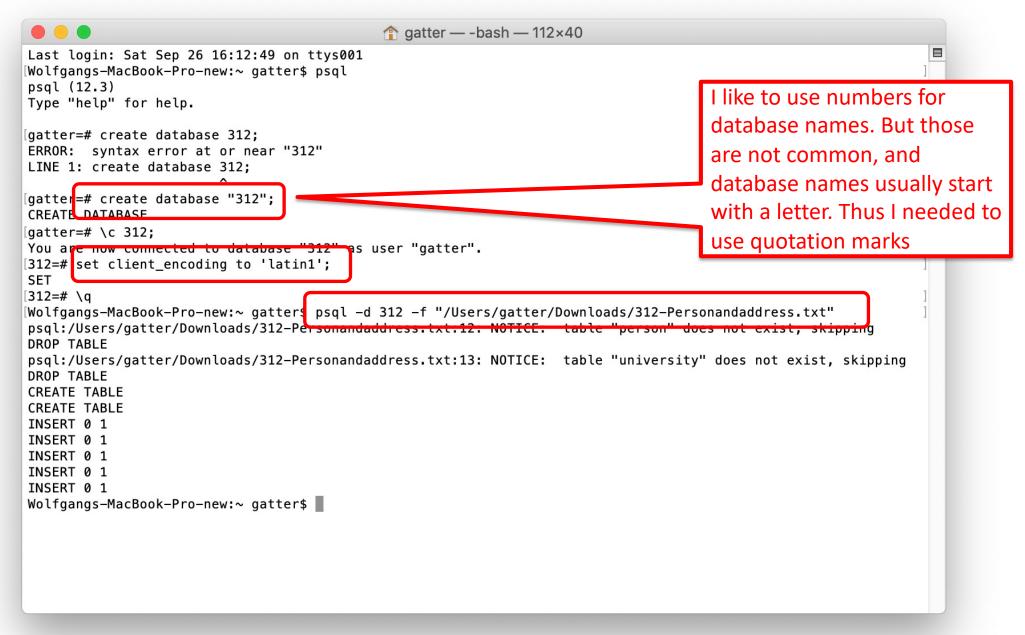

### Example commands

|                                                                                                    |                                                                                                    |                                                                                                    |                                                        |                                                             |                                                   |                                          | 1      |
|----------------------------------------------------------------------------------------------------|----------------------------------------------------------------------------------------------------|----------------------------------------------------------------------------------------------------|--------------------------------------------------------|-------------------------------------------------------------|---------------------------------------------------|------------------------------------------|--------|
|                                                                                                    |                                                                                                    |                                                                                                    | List of a                                              |                                                             |                                                   |                                          |        |
| Name                                                                                                    | 0wner                                                                                                    | Encoding                                                                                               | g   Collat                                             | te                                                          | Ctype                                             | Access privileges                        |        |
| 302                                                                                                    | postgres                                                                                                    | UTF8                                                                                                   | en_US.U                                                | TF-8                                                        | en_US.UTF-8                                       |                                          |        |
| 302-2                                                                                                    | postgres                                                                                                    | UTF8                                                                                                   | en_US.U                                                | TF-8                                                        | en_US.UTF-8                                       |                                          |        |
| gatter                                                                                                    | gatter                                                                                                    | UTF8                                                                                                   | en_US.U                                                | TF-8                                                        | en_US.UTF-8                                       |                                          |        |
| postgres                                                                                                    | postgres                                                                                                    | UTF8                                                                                                   | en_US.U                                                | TF-8                                                        | en_US.UTF-8                                       |                                          |        |
| template0                                                                                                    | postgres                                                                                                    | UTF8                                                                                                   | en_US.U                                                | TF-8                                                        | en_US.UTF-8                                       |                                          |        |
|                                                                                                    |                                                                                                    |                                                                                                    |                                                        | 1                                                           |                                                   | postgres=CTc/postgres                    |        |
|                                                                                                    | 1                                                                                                    |                                                                                                    |                                                        | 212222 202 202                                              |                                                   |                                          |        |
| template1                                                                                                    | postgres                                                                                                    | UTF8                                                                                                   | en_US.U                                                | TF-8                                                        | en_US.UTF-8                                       | =c/postgres +                            |        |
| 6 rows)                                                                                                    |                                                                                                    | UTF8<br>                                                                                               | en_US.U <sup>-</sup><br>                               | TF-8  <br>                                                  | en_US.UTF-8                                       |                                          | 1      |
| 6 rows)<br>atter=#\\c<br>ou are now<br>02=# \d pro                                                                                             | 302<br>connected<br>oduct<br>Ta                                                                                   | j<br>to databas<br>ble "publi                                                                          | se "302" as<br>ic.product"                             | j<br>user "                                                 | 'gatter".                                         | =c/postgres +<br>  postgres=CTc/postgres | ]      |
| template1<br>6 rows)<br>atter=#\\c<br>ou are now<br>02=# \d pro<br>Column                                                                      | 302<br>connected<br>oduct<br>Ta                                                                                   | j<br>to databas<br>ble "publi                                                                          | se "302" as                                            | i                                                           | 'gatter".                                         | =c/postgres +<br>  postgres=CTc/postgres | ]      |
| 6 rows)<br>atter=#\\c<br>ou are now<br>02=# \d pro                                                                                             | 302<br>connected<br>oduct<br>  Ty                                                                                 | j<br>to databas<br>ble "publi                                                                          | se "302" as<br>ic.product"                             | j<br>user "                                                 | 'gatter".<br>able   Defau                         | =c/postgres +<br>  postgres=CTc/postgres | ]      |
| 6 rows)<br>atter=#\\c<br>ou are now<br>02=# \d pro<br>Column<br>pname                                                                          | 302<br>connected<br>oduct<br>  Ty                                                                                 | j<br>to databas<br>ble "publi<br>pe j<br>                                                              | se "302" as<br>ic.product"                             | user "<br>  Nulla<br>+                                      | 'gatter".<br>able   Defau                         | =c/postgres +<br>  postgres=CTc/postgres | ]      |
| 6 rows)<br>atter=#(\c<br>ou are now<br>02=# \d pro<br>Column<br>pname<br>price                                                                 | 302<br>eonnected<br>oduct<br>  Ty<br>  Charac<br>  numeri                                                         | j<br>to databas<br>ble "publi<br>pe j<br>                                                              | se "302" as<br>ic.product"                             | user "<br>  Nulla<br>+                                      | 'gatter".<br>able   Defau                         | =c/postgres +<br>  postgres=CTc/postgres | ]      |
| 6 rows)<br>atter=# \c<br>ou are now<br>02=# \d pro<br>Column<br>pname<br>price<br>category<br>manufacture                                      | 302<br>connected<br>oduct<br>  Ty<br>  charac<br>  numeri<br>  charac                                             | i<br>to databas<br>ble "publi<br>pe  <br>ter(20)  <br>c(9,2)                                           | se "302" as<br>ic.product"                             | user "<br>  Nulla<br>+                                      | 'gatter".<br>able   Defau                         | =c/postgres +<br>  postgres=CTc/postgres | ]      |
| 6 rows)<br>atter=# \c<br>ou are now<br>02=# \d pro<br>Column<br>pname<br>price<br>category<br>manufacture<br>ndexes:                           | 302<br>eonnected<br>oduct<br>  Ty<br>  charac<br>  numeri<br>  charac<br>er   charac                              | <pre>i to databas ble "publi pe   ter(20)   ter(20)   ter(20)   ter(20)  </pre>                        | se "302" as<br>ic.product"<br>Collation                | <br>user "<br>  Nulla<br>+<br>  not n<br> <br> <br>         | 'gatter".<br>able   Defau                         | =c/postgres +<br>  postgres=CTc/postgres | ]<br>] |
| 6 rows)<br>atter=# \c<br>ou are now<br>02=# \d pro<br>Column<br>pname<br>price<br>category<br>manufacture<br>ndexes:<br>"product               | 302<br>eonnected<br>oduct<br>  Ty<br>  charac<br>  numeri<br>  charac<br>er   charac                              | to databas<br>ble "publi<br>pe  <br>ter(20)  <br>c(9,2)  <br>ter(20)  <br>ter(20)  <br>MARY KEY,       | se "302" as<br>ic.product"                             | <br>user "<br>  Nulla<br>+<br>  not n<br> <br> <br>         | 'gatter".<br>able   Defau                         | =c/postgres +<br>  postgres=CTc/postgres | ]<br>] |
| 6 rows)<br>atter=# \c<br>ou are now<br>02=# \d pro<br>Column<br>pname<br>price<br>category<br>manufacture<br>ndexes:<br>"product<br>oreign-key | 302<br>eonnected<br>oduct<br>  Ty<br>  charac<br>  numeri<br>  charac<br>er   charac<br>t_pkey" PRI<br>constraint | to databas<br>ble "publi<br>pe  <br>ter(20)  <br>c(9,2)  <br>ter(20)  <br>ter(20)  <br>MARY KEY,<br>s: | se "302" as<br>ic.product"<br>Collation<br>btree (pnar | <br>user "<br>  Nulla<br>+<br>  not n<br> <br> <br> <br>me) | 'gatter".<br>able   Defau<br>null  <br> <br> <br> | =c/postgres +<br>  postgres=CTc/postgres | ]<br>] |

### Example commands

Notice that you need the semicolon to finish your command and psql to start interpreting it.

Without the semicolon, the curser changes from "...=#" to "...-#" indicating that it is still waiting for you to finish your code. That is useful for multiline SQL commands like the query on the right.

| <pre>gatter=# \c 302<br/>(ou are now connected to database "302" as user "gatter".<br/>302=# select *<br/>302-# from product<br/>302-# ;</pre>                               |
|----------------------------------------------------------------------------------------------------|
| Gizmo   19.99   Gadgets   GizmoWorks<br>PowerGizmo   29.99   Gadgets   GizmoWorks<br>SingleTouch   149.99   Photography   Canon<br>MultiTouch   203.99   Household   Hitachi |
| PowerGizmo29.99GadgetsGizmoWorksSingleTouch149.99PhotographyCanonMultiTouch203.99HouseholdHitachi                                                                            |
| 302=#                                                                                                    |

### Problems

- One reason for starting problems with pgadmin can be that the user postgres does not have a <u>password</u>. In pgadmin, with the "New Server Registration" dialog form, it does not accept an empty password. In that case, perform the following steps :
  - Launch postgres command line interface using sudo -u postgres psql
  - Run the following command:
     ALTER USER postgres WITH PASSWORD '<NewPostgresPassword>';
     (FM: Remember to add the semi-colon)
  - Now setup a new server connection in pgadmin by clicking on
     File -> New Server...
  - Make sure the user is set to postgres and the password is set to <NewPostgresPassword>

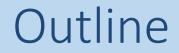

# 1. Setup PostgreSQL for MAC

# 2. Setup PostgreSQL for Windows

3. Setup pgAdmin4 and run your first query

4. Setup PostgreSQL for Linux

• Go to <a href="http://www.postgresql.org/download/windows/">http://www.postgresql.org/download/windows/</a>.

| Postgi                                        | reSQL                                                                                                    | The world's most advanced open source database.                                      |  |  |  |  |  |
|-----------------------------------------------|----------------------------------------------------------------------------------------------------|--------------------------------------------------------------------------------------|--|--|--|--|--|
| Home About Dov                                | wnload Documentation Community Developers Support                                                                                            | Your account                                                                         |  |  |  |  |  |
| <ul> <li>Downloads</li> <li>Binary</li> </ul> | Windows installers Interactive installer by EnterpriseDB                                                                                     | <ol> <li>Click on "Download the Installer".<br/>Choose the latest version</li> </ol> |  |  |  |  |  |
| Source  Software Catalogue                    | Download the installer secured by EnterpriseDB for all supported PostgreSQL versions.                                                        |                                                                                      |  |  |  |  |  |
| » File Browser                                | ool for managing and developing you<br>download and install additional<br>egration, migration, replication,                                  |                                                                                      |  |  |  |  |  |
|                                               |                                                                                                    |                                                                                      |  |  |  |  |  |
|                                               | The installer is designed to be a straightforward, fast way to get up an Windows.                                                            | nd running with PostgreSQL on                                                        |  |  |  |  |  |
|                                               | Advanced users can also download a zip archive of the binaries, without intended for users who wish to include PostgreSQL as part of another |                                                                                      |  |  |  |  |  |
| Platform support                              |                                                                                                    |                                                                                      |  |  |  |  |  |

• Double click on the downloaded file. A window will show up that will guide you through the installation.

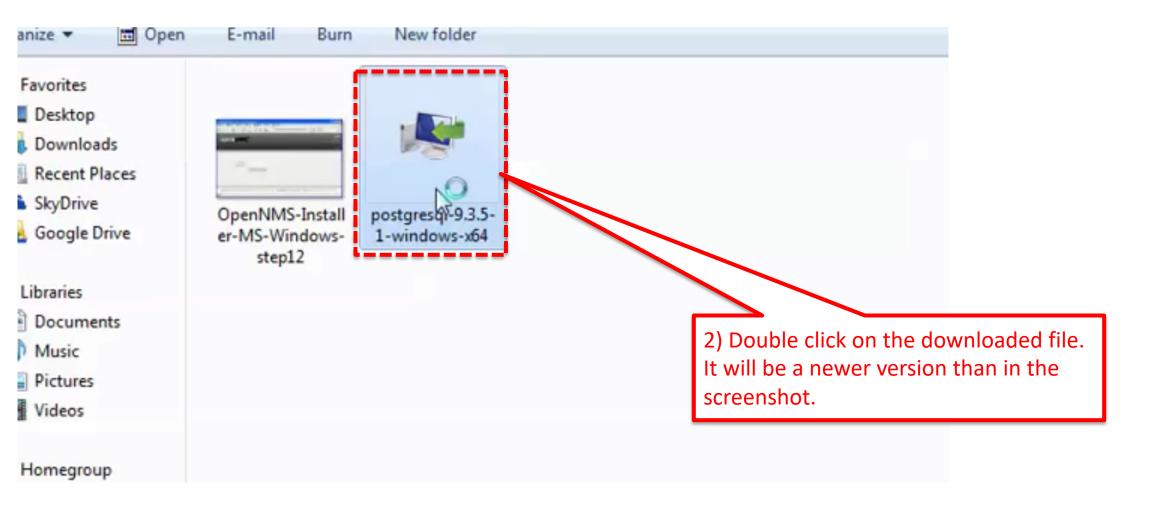

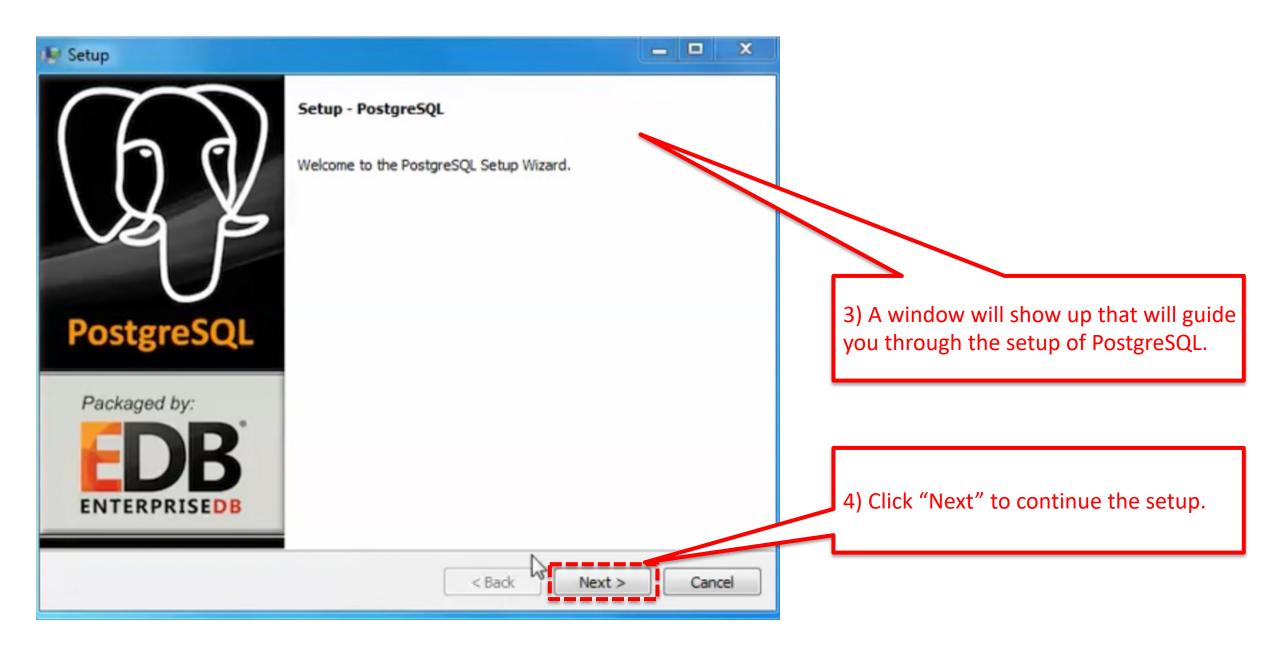

| Setup                                                                                                    |                                                                                                    |
|----------------------------------------------------------------------------------------------------|----------------------------------------------------------------------------------------------------|
| Installation Directory                                                                                                    |                                                                                                    |
| Please specify the directory where PostgreSQL will be installed.<br>Installation Directory C:\Program Files\PostgreSQL\9.3 | 5) The installer wizard will ask you to specify<br>a directory where PostgreSQL should be<br>installed. It is right if you stick with the<br>default option. So just click next. |
|                                                                                                    | 6) Click "Next" to continue the setup.                                                                                                    |
| BitRock Installer                                                                                                    | > Cancel                                                                                                    |

| Je Setup                                                                                                    |                                                                                                    |  |
|----------------------------------------------------------------------------------------------------|----------------------------------------------------------------------------------------------------|--|
| Data Directory                                                                                                  |                                                                                                    |  |
| Please select a directory under which to store your data.<br>Data Directory :\Program Files\PostgreSQL\9.3\data | 7) The installer wizard will then ask you to<br>specify a data directory. Again, it is alright<br>to stick with the default option. |  |
|                                                                                                    |                                                                                                    |  |
|                                                                                                    | 8) Click "Next" to continue the setup.                                                                                              |  |
| BitRock Installer Kext                                                                                          | Cancel                                                                                                    |  |

| 🕼 Setup                                                                                   |                                                                                                    |
|-------------------------------------------------------------------------------------------|----------------------------------------------------------------------------------------------------|
| Password                                                                                  |                                                                                                    |
| Please provide a password for the database superuser (postgres). Password Retype password | 9) You will next be prompted to enter a password<br>for the superuser "postgres". Enter the password<br>and <b>MAKE A NOTE OF IT</b> as it will be required<br>every time you want to work with postgres. Since<br>you only run it locally, you can simlify your life by<br>also using "postgres" as your pwd |
|                                                                                           | 10) Click "Next" to continue the setup.                                                                                                    |
| BitRock Installer Sack                                                                    | c > Cancel                                                                                                    |

| 🕼 Setup                                                                 |                                                                                                    |
|-------------------------------------------------------------------------|----------------------------------------------------------------------------------------------------|
| Port                                                                    |                                                                                                    |
| Please select the port number the server should listen on.<br>Port 5432 | 11) You will next be asked to enter a port number<br>for the server to listen on. The default option should<br>be <b>5432</b> . It is alright to keep it as it is. |
|                                                                         |                                                                                                    |
|                                                                         | 12) Click "Next" to continue the setup.                                                                                                    |
| BitRock Installer < Back                                                | Next Cancel                                                                                                    |

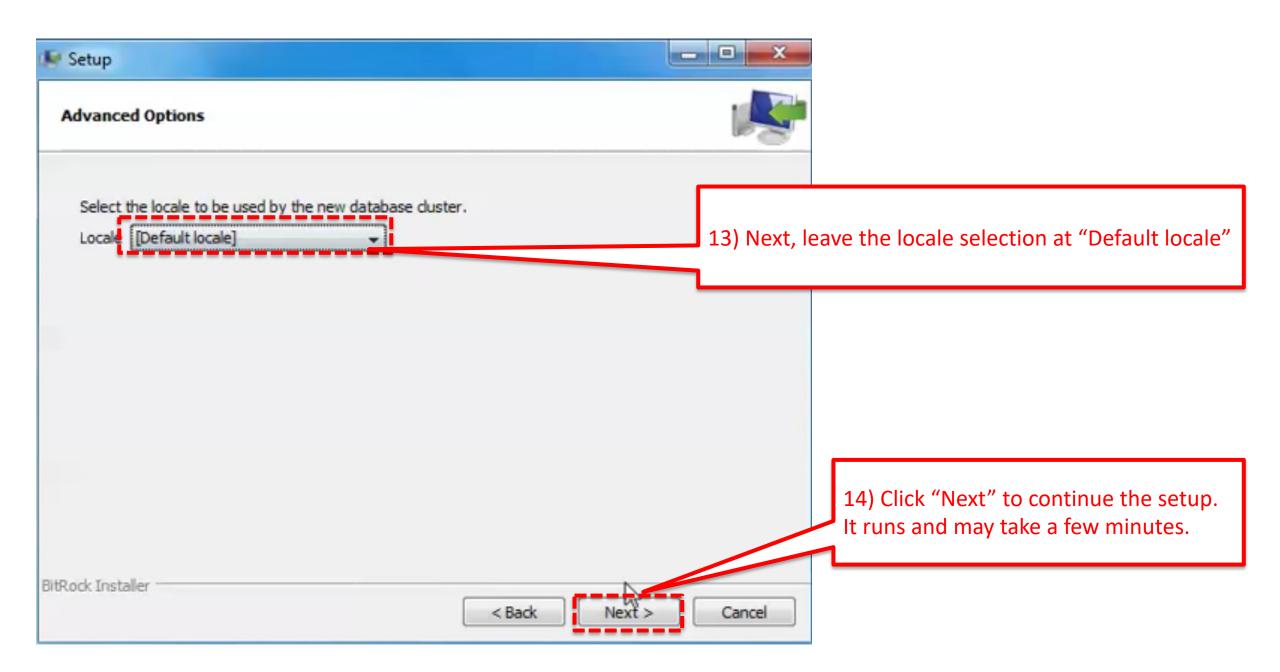

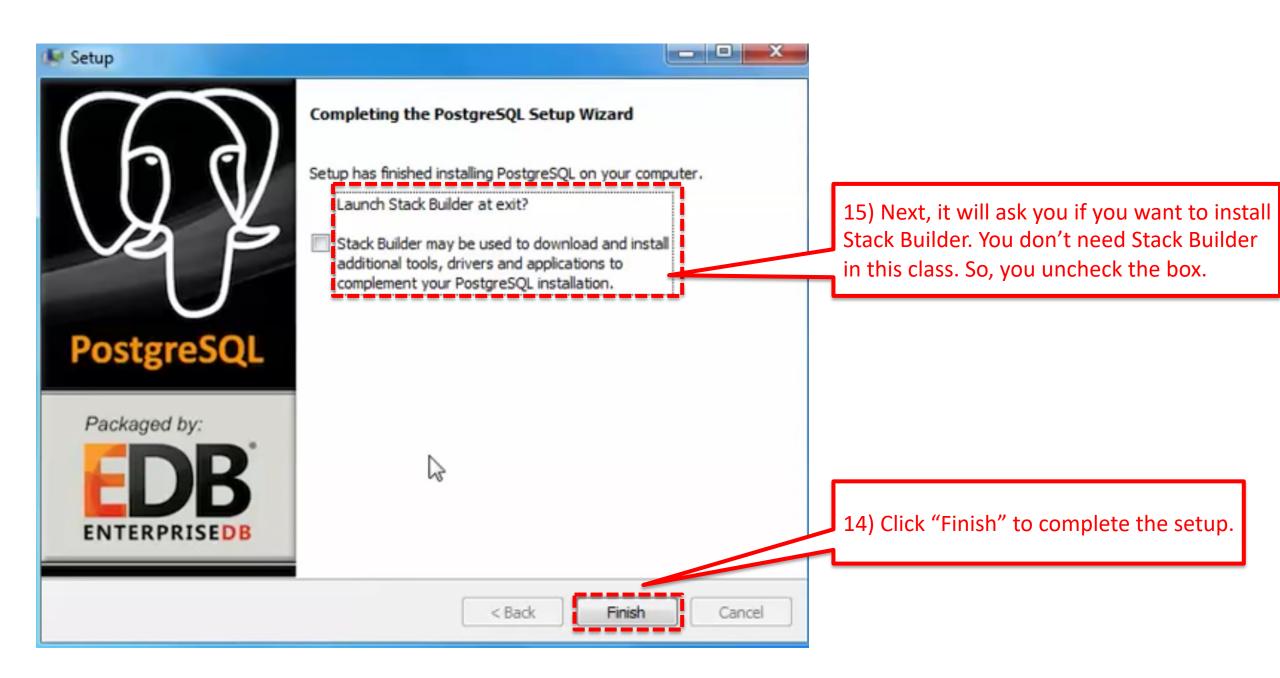

 psql is the command line access to postgres. To open it to the command prompt and type: psql -Upostgres

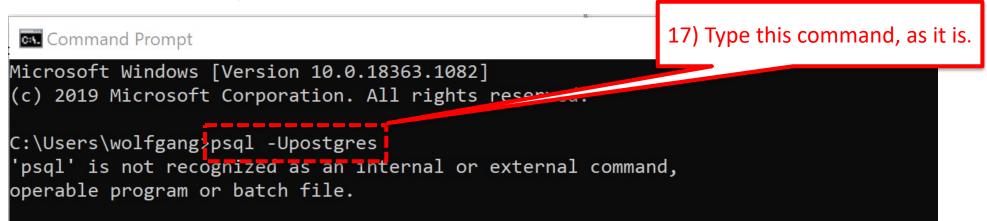

In case psql is not recognized, you need to set update PATH variables. See following link to see how to set the PATH: <u>https://sqlbackupandftp.com/blog/setting-windows-path-for-postgres-tools</u>

| Environment Variables |                                                                             |        |
|-----------------------|-----------------------------------------------------------------------------|--------|
| User                  | dit environment variable                                                    | ×      |
| Var<br>On<br>On       | %SystemRoot%\system32<br>%SystemRoot%                                       | New    |
| On<br>Pat             | %SystemRoot%\System32\Wbem<br>%SYSTEMROOT%\System32\WindowsPowerShell\v1.0\ | Edit   |
| TEI<br>TM             | %SYSTEMROOT%\System32\OpenSEH\<br>C:\Program Files\PostgreSQL\12\bin        | Browse |
|                       |                                                                             |        |

 psql is the command line access to postgres. To open it to the command prompt and type: psql -Upostgres

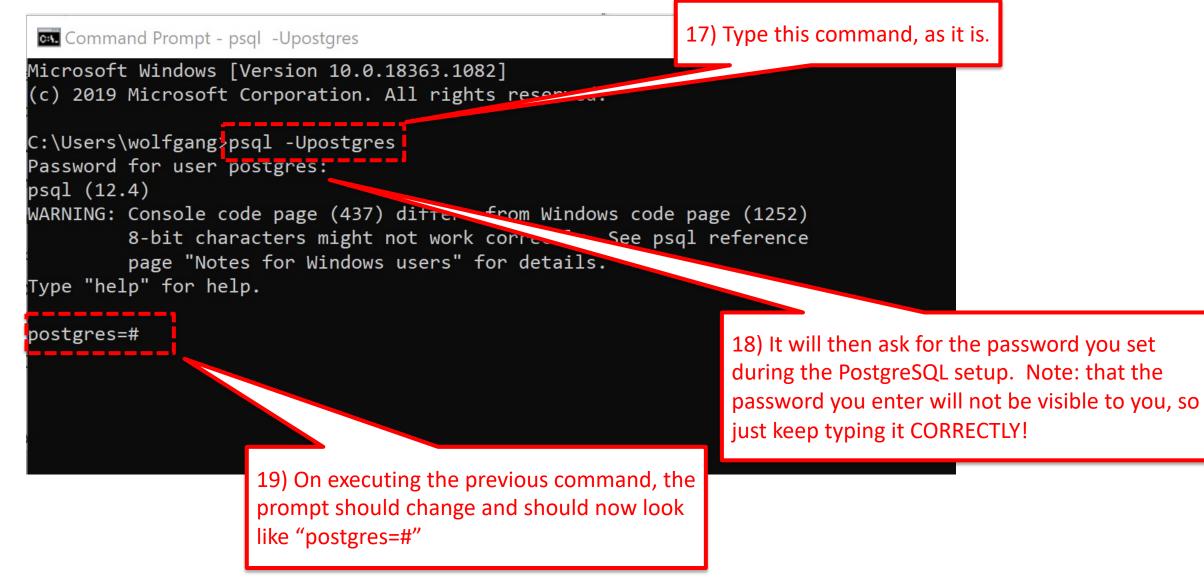

- You are now in the psql program where you can enter queries to interact with the PostgreSQL server.
- Entering "\q" at this prompt should exit the psql program.

Example: postgres=# \q

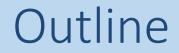

# 1. Setup PostgreSQL for MAC

## 2. Setup PostgreSQL for Windows

# 3. Setup pgAdmin4 and run your first query

# 4. Setup PostgreSQL for Linux

- pgAdmin is a visual client for your postgres database. Download and install version 4 from: <u>https://www.pgadmin.org/download/</u>
- After installation, run "**pgAdmin 4**" **SP** pgAdmin 4.app
- You may have to reset the master password (e.g. using "postgres")

| $\leftrightarrow$ > C $rac{1}{2}$ |                    | 127.0.0.1:54931/browser/                                                                                                    | ⊘ ☆ |
|-----------------------------------|--------------------|----------------------------------------------------------------------------------------------------|-----|
| Admin File v                      | Object  ← Tools  ← | Help ~                                                                                                    |     |
| Browser                           |                    | Dashboard Properties SQL Statistics Dependencies Dependents                                                                                                    |     |
| > E Servers                       |                    | Unlock Saved Passwords         Please enter your master password.         This is required to unlock saved passwords and reconnect to the database server(s).         Password         ? |     |

• In case you don't see a server, you may have to manually add one

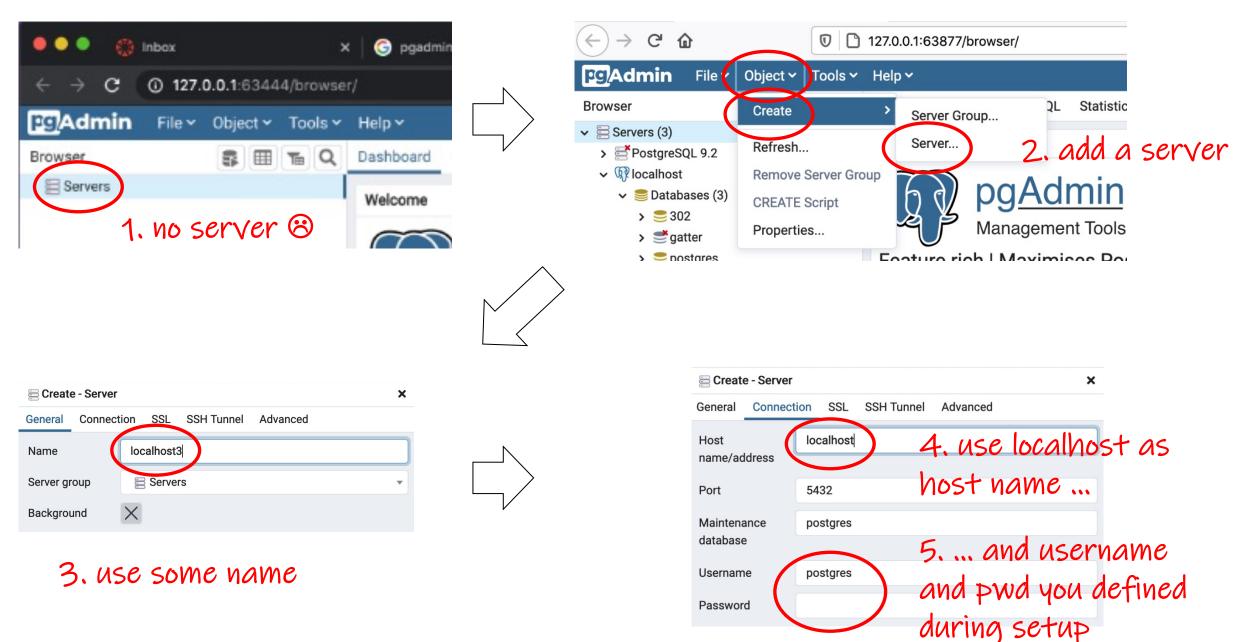

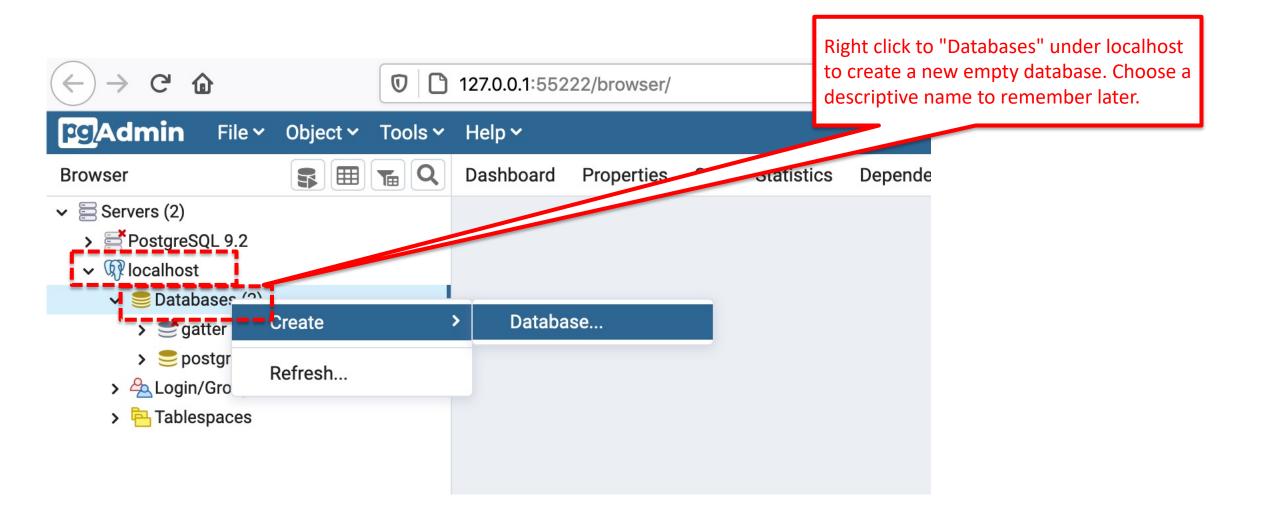

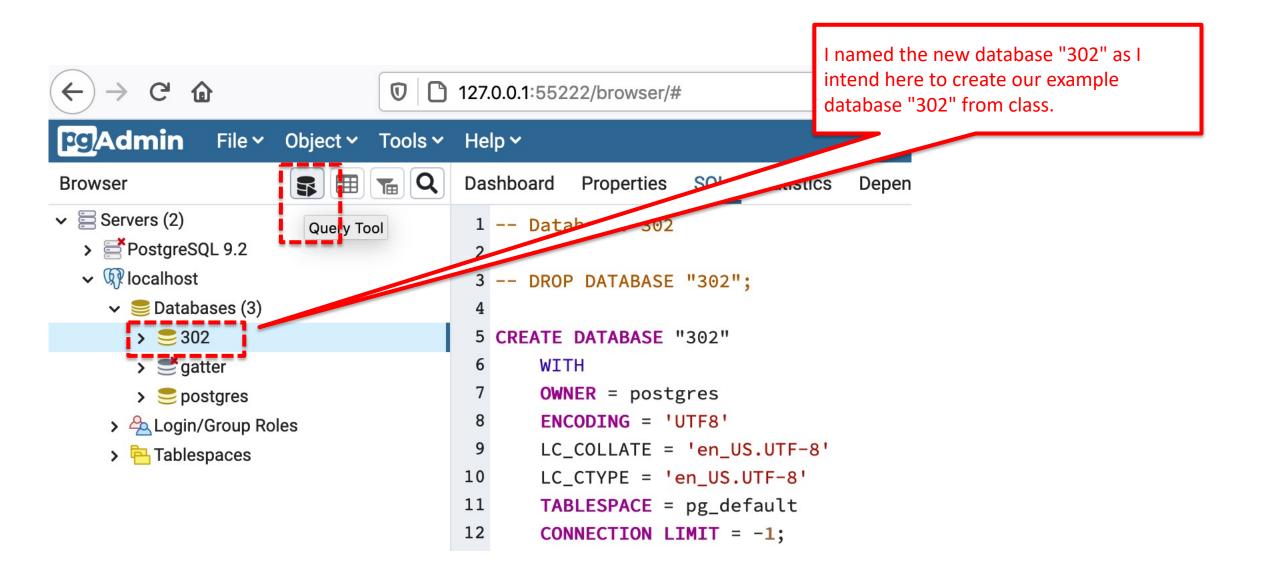

Navigate to the SQL file folder on Canvas and open the text file "302". Notice that just opening in the Canvas native read-only view does not work, really open the file with your local text editor, then copy and paste the commands into the pgadmin interface

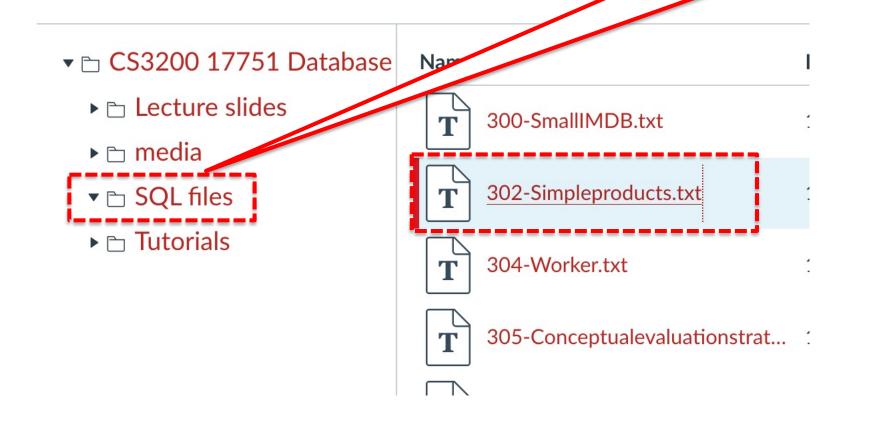

| $(\leftarrow \rightarrow C' ) \textcircled{0} \\ \hline \hline \hline \hline \hline \hline \hline \hline \hline \hline \hline \hline \hline \hline \hline \hline \hline \hline $                 | Paste into the query tool<br>127.0.0.1:55222/browser/#<br>Help ~                                                                                                    |
|----------------------------------------------------------------------------------------------------|----------------------------------------------------------------------------------------------------|
| Browser                                                                                                    | Dashboard Properties SQL Statist Depen                                                                                                    |
| <ul> <li>Servers (2)</li> <li>PostgreSQL 9.2</li> <li>Iocalhost</li> <li>Databases (3)</li> <li>302</li> <li>gatter</li> <li>postgres</li> <li>Login/Group Roles</li> <li>Tablespaces</li> </ul> | <pre>1 Database: 302 2 3 DROP DATABASE "302"; 4 5 CREATE DATABASE "302" 6 WITH 7 OWNER = postgres 8 ENCODING = 'UTF8' 9 LC_COLLATE = 'en_US.UTF-8' 10 LC_CTYPE = 'en_US.UTF-8' 11 TABLESPACE = pg_default 12 CONNECTION LIMIT = -1;</pre> |

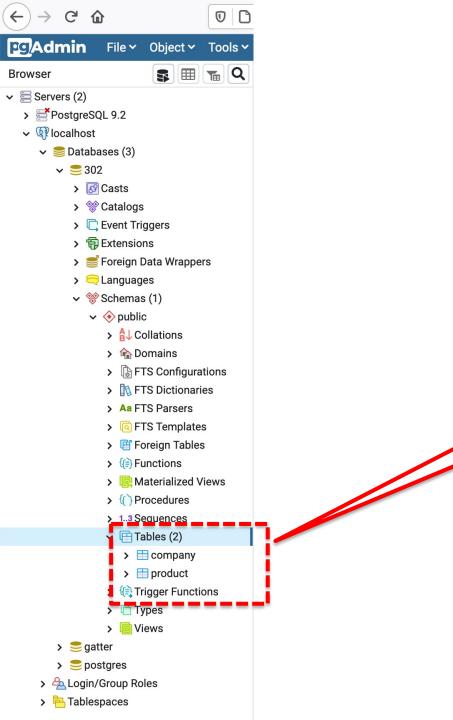

Afterwards you can verify that you now have two tables in your database 302

| $\leftarrow \rightarrow C $                                                                                                    | 127.0  | 0.0.1:55222/browser/#                                                                                                    |  |  |  |  |  |
|----------------------------------------------------------------------------------------------------|--------|----------------------------------------------------------------------------------------------------|--|--|--|--|--|
| <b>Pg Admin</b> File ~ Object ~ Tools ~                                                                                                    | • Help | o ∽                                                                                                    |  |  |  |  |  |
| Browser                                                                                                    | Dasł   | hboard Properties SQL Statistics Dependencies                                                                                                    |  |  |  |  |  |
| ✓                                                                                                    |        | □       ✓       I       I <thi< th=""> <thi< th=""> <thi< th=""></thi<></thi<></thi<> |  |  |  |  |  |
| <ul> <li>PostgreSQL 9.2</li> <li>Ølocalhost</li> </ul>                                                                                                    | ক্ষ    | St 302/postgres@localhost                                                                                                    |  |  |  |  |  |
| ✓ Se Databases (3)                                                                                                    | Quer   | Query Editor Query History                                                                                                    |  |  |  |  |  |
| ✓ ≤ 302                                                                                                    | 1      | 1 select * from company                                                                                                    |  |  |  |  |  |
| <ul> <li>&gt; S Casts</li> <li>&gt; S Catalogs</li> </ul>                                                                                                    |        | and the result!                                                                                                    |  |  |  |  |  |
| > C Event Triggers                                                                                                    |        |                                                                                                    |  |  |  |  |  |
| > 🔁 Extensions                                                                                                    |        |                                                                                                    |  |  |  |  |  |
| > 🛒 Foreign Data Wrappers                                                                                                    |        |                                                                                                    |  |  |  |  |  |
| > 🤤 Languages                                                                                                    |        |                                                                                                    |  |  |  |  |  |
| > 😵 Schemas (1)                                                                                                    | Data   | a Output Explain Messages Notifications                                                                                                    |  |  |  |  |  |
| <ul> <li>&gt; signification</li> <li>&gt; signification</li> <li>&gt; significat</li></ul> |        | cname<br>[PK] character (20)<br>stockprice<br>integer<br>country<br>character (20)                                                                                                    |  |  |  |  |  |
| > 🔁 Tablespaces                                                                                                    | 1 (    | GizmoWorks 25 USA                                                                                                    |  |  |  |  |  |
|                                                                                                    |        | Canon 65 Japan                                                                                                    |  |  |  |  |  |
|                                                                                                    | 3 I    | Hitachi 15 Japan                                                                                                    |  |  |  |  |  |
|                                                                                                    |        |                                                                                                    |  |  |  |  |  |
|                                                                                                    |        |                                                                                                    |  |  |  |  |  |

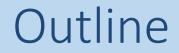

# 1. Setup PostgreSQL for MAC

2. Setup PostgreSQL for Windows

3. Setup pgAdmin4 and run your first query

4. Setup PostgreSQL for Linux

#### Step 1: Install PostgreSQL

Here are the installation steps on Ubuntu (this installation will also work on any Debian-based distribution):

- 1. Open a terminal window.
- 2. Issue the command *sudo apt-get sintall postgresql.*
- 3. Type the sudo password necessary to give you admin rights and hit Enter.
- 4. Allow apt to pick up any necessary dependencies.

#### Step 2: Change the default user password

If you don't follow this step, you will not be able to add databases and administer PostgreSQL, and the database will not be secure.

- Here's how to change the password for the default user. The user in question is postgres, and the password is changed like so:
- 1. Open a terminal window.
- 2. Issue the command *sudo passwd postgres*.
- 3. Type (and confirm) the password to be used for this user.
- The postgres user will be the only user on your system that can open the PostgreSQL prompt without defining a database, which means postgres is the only user who can administer PostgreSQL.
- To test this, change to the postgres user with the command *su postgres* and then enter the command psql. You should now be at the Postgres prompt, which looks like:

#### postgres=#

• All other users gain access to the prompt like so:

psql DB\_NAME

Where, DB\_NAME is the name of an existing database.

#### **Step 3: Change the Postgres admin password**

The administrator password must be set; otherwise, external applications will not be able to communicate with the database.

To change the admin password for Postgres, follow these steps:

- 1. Open a terminal window.
- 2. Change to the postgres user.
- 3. Log in to the postgres prompt.
- 4. Issue the command \*password postgres*.
- 5. Enter (and verify) the new password.
- 6. Exit the prompt with the command q.

#### **Step 4: Create your first database**

This is where it gets exciting. Let's create a new database called testdb. To do this, follow these steps:

- 1. Open a terminal window.
- 2. Change to the postgres user.
- 3. Log in to the postgres prompt.
- 4. Issue the command CREATE DATABASE ACTOR; .